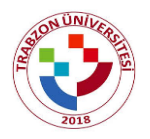

## **T.C. Trabzon Üniversitesi 2022 – 2023 Eğitim Öğretim Yılı Bahar Dönemi Öğrencilerin Uyması Gereken Kurallar**

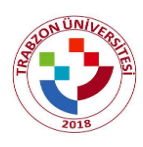

Üniversite Senatosunun 05.05.2023 tarihli toplantısında, 2022-2023 Eğitim-Öğretim yılı Bahar dönemine ait tüm derslerde sınavlar ve ölçme değerlendirme uygulamalarının dijital ortamda uzaktan eğitim yoluyla gerçekleştirilmesine; yarıyıl sonu (final) sınavları ile bahar dönemine ait diğer sınavların (bütünleme, mezuniyet, ek sınav (MYO öğrencileri için)) dijital ortamda uzaktan eğitim imkânları aracılığıyla yazılı sınav (çoktan seçmeli, doğru/yanlış, eşleştirmeli, boşluk doldurma vb. soruları içeren test sınavı şeklinde yapılmayacaktır), ödev, proje veya performans sunumu, tasarım, örnek olay/vaka inceleme raporu hazırlama şeklinde yapılmasına; sadece ön lisans ve lisans öğretim programlarında yer alan ve ilgili mevzuata göre uzaktan eğitim ile yürütülmekte olan **Bilişim Teknolojileri, Atatürk İlkeleri ve İnkılâp Tarihi II ve Türk Dili II** (Öğretmenlik programları hariç) derslerinin yıl/yarıyıl sonu sınavları ile Bahar dönemine ait diğer sınavlarının çevrim içi test şeklinde yapılmasına karar verilmiştir. Bu kapsamda, öğrencilerimizin sınavların sağlıklı bir şekilde yürütülebilmesi amacıyla aşağıda sayılan kurallara dikkat etmeleri gerekmektedir.

- 1) Yıl/yarıyıl sonu sınavları **29-09 Haziran 2023** tarihleri arasında gerçekleştirilecek olup**,** toplam 12 günde yapılacaktır.
- 2) Yıl/yarıyıl sonu sınav ve ödev aralıkları (başlama tarihi ve saati ile bitiş tarihi ve süresi) ve sınav süreleri sınav takvimine uygun bir şekilde biriminizin E-Sınav platformuna [\(http://esinav1.trabzon.edu.tr/](http://esinav1.trabzon.edu.tr/) veya [http://esinav2.trabzon.edu.tr/\)](http://esinav2.trabzon.edu.tr/) yazılmış olup, tüm sınavlarınız esinav1.trabzon.edu.tr veya esinav2.trabzon.edu.tr adresleri üzerindeki ders sayfalarında gerçekleştirilecektir. Hangi E-Sınav platformunda sınava gireceğiniz aşağıdaki Tablo 1'de gösterilmiştir.

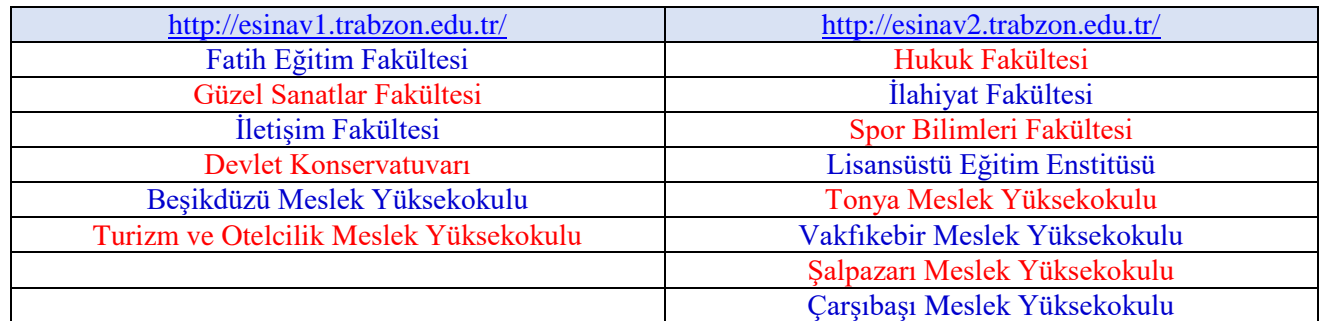

## **Tablo 1. Akademik birimlerin E-Sınav platformlarına göre dağılımı**

- 3) Sınav dönemi başlamadan önce mutlaka E-Sınav sistemine giriş yaparak almış olduğunuz tüm dersler için yıl/yarıyıl sonu ödev ve sınavlarının tanımlanmış olup olmadığını kontrol etmeniz gerekmektedir. Bir öğrencinin ilgili sınava girebilmesi için mutlaka Uzaktan Eğitim Sisteminde (*E-Ders ve E-Sınav*) ilgili derste tanımlı olması gerekmektedir. Sınav dönemi başlamadan önce E-Ders ve E-Sınav platformlarında aldığınız derslerin kontrolünü yaparak herhangi bir sorun olması durumunda acilen sorumlu öğretim elemanı veya **Bölüm Destek Sorumlunuz** ile görüşünüz**.**
- 4) Üniversitemizin online.trabzon.edu.tr internet adreslerinde "**Sınav İşlemleri"** başlıklı arayüzünde sınav esnasında sizlere gerekli olabilecek bilgileri içeren yardım videoları ve dokümanlar sunulmuştur. Ayrıca sınav döneminden önce esinav1.trabzon.edu.tr ve esinav2.trabzon.edu.tr adreslerinde sizlerin sınav ortamını tanımanız amacıyla örnek soru tiplerinden oluşturulan fakat not karşılığı olmayan deneme sınavını inceleyiniz.
- 5) Öğrencilerin rahat bir şekilde E-Sınav ortamına giriş yaparak sınavlarını acele etmeden, hata yapmadan, soruları cevaplayabilmesi, cevapların bulunduğu dosyaları doğru bir şekilde E-Sınav sistemine yükleyebilmeleri ve sistemde yaşanabilecek olası sorun veya riskleri en aza indirebilmek amacıyla her bir ders için normal **sınav süresinden** daha uzun bir **sınav aralığı** (başlangıç ve bitiş tarih ve saatleri) belirlenmiştir. *Örneğin, sınav süresi 60 dakika olan bir sınav için, sınav aralığı 10.00-12.00 saatleri olarak tanımlanmış olsun. Bunun anlamı, öğrenci 10.00-12.00 saatleri arasında sadece 60 dakikayı sınav süresi olarak kullanabilir. Cevapları yüklemek için ayrı bir süre verilmeyecektir.*
- 6) Dosya yüklemesi yaptıktan sonra mutlaka **"Uygulamayı Bitir"** butonuna basarak dosyanın gönderilmesini sağlamanız gerekmektedir.
- 7) Sınavınızı bitirdiyseniz mutlaka **"Tümünü Gönder ve Bitir"** butonuna basarak sınavınızı tamamlamanız gerekmektedir. Sınav sonrası önizleme yaparak cevaplarınızın ulaştığından emin olunuz.

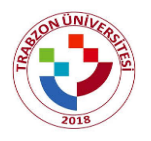

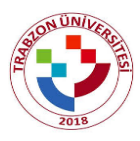

- 8) Sınavlar için verilen saat aralığında öğrenciler cevaplarını E-Sınav sistemine **"Tümünü Gönder ve Bitir"** seçeneğiyle kaydedip çıktıktan sonra bir daha aynı sınava giriş yapamazlar. Ancak, çeşitli sebeplerle sınavı kayıt etmeden çıkış yapmak zorunda kaldıklarında **sınav süresi** içinde sınava tekrar giriş çıkış yapabilir.
- 9) Sınavlar başlar başlamaz, ödev veya yazılı sınav soruları veya öğretim elemanı tarafından verilen açıklamaları dikkatlice okumalısınız. Anlaşılmayan hususlar varsa anında gerek dersin öğretim elemanından gerekse **Canlı Yardım** (<https://online.trabzon.edu.tr/S/4939/canli-yardim>) sayfasından biriminiz (fakülte, devlet konservatuvarı, enstitü, meslek yüksekokulu, vb.) ve bölümünüzü seçerek, **Canlı Yardım** sorumlusundan gerekli desteği alabilirsiniz.
- 10) Sınavların başlangıcında yazılı sınav sorularına ya da ödev konularına E-Sınav sisteminde ulaşıp soruları E-Sınav sisteminde cevaplayabileceğiniz gibi isterseniz bilgisayarınıza, telefonunuza veya tabletinize indirdikten veya çıktısını aldıktan ya da fiziksel ortamda sınav kağıdına kalemle yazdıktan sonra süreniz dahilinde E-Sınav sistemine bağlı kalmadan da cevaplandırabilirsiniz (*bu durum olası internet veya elektrik kesintisi olması durumundaki riskleri azaltır)*. Ancak sınav süreniz içinde cevapları E-Sınav sistemine yüklemeniz ve **"Uygulamayı Bitir"** butonuna basarak dosyanın gönderilmesini sağlamanız gerekmektedir.
- 11) Sınava başladıktan sonra internetinizin veya elektriğinizin kesilmesi durumlarına karşın alternatif bir sınav giriş planı oluşturmalısınız (*Örneğin, yedekte interneti ve şarjı olan bir cep telefonu, cep telefonunuzun internetini paylaşarak sınava devam edebileceğiniz şarjı tam bir dizüstü bilgisayar, tablet, vb. bulundurabilirsiniz*). İnternetin veya elektriğin kesilmesi durumlarında dahi sınav süreniz işlemeye devam edecektir. Süreniz dolmadan hızlı bir şekilde alternatif plana geçerek, kullanıcı girişi yapıp ilgili dersin yıl/yarıyıl sonu sınavına tekrar giriş yapabilirsiniz. Bu gibi durumlarda, internet üzerinden sisteme daha az bağımlı olmak ve sorun yaşamamak için E-Sınav sistemine girip, sınav sayfasını açar açmaz soruları bilgisayarınıza, telefonunuza, tabletinize indirerek veya çıktısını alarak ya da bir kâğıda kalemle yazdıktan sonra cevaplama işlemine başlamanız ve cevaplama işlemi bittikten sonra tekrar uygun şekilde cevaplarınızı E-Sınav sistemine yüklemeniz gerekmektedir. Yükleme esnasında herhangi bir sorun yaşamanız durumunda cevapları öğretim elemanına e-posta ya da telefon mesajı ile de gönderebilirsiniz. Olası tüm durumlarda cevaplarınızı sınav süresi içinde göndermeniz zorunlu olup, sınav süresi dışında gönderilen cevaplar değerlendirmeye alınmayacaktır. Öğretim elemanlarının iletişim bilgilerine ve eposta adreslerine <https://online.trabzon.edu.tr/S/4952/teknik-destek-iletisim-bilgileri> internet bağlantısından ulaşabilirsiniz.
- 12) Sınavlarda video dosyalarının gönderimi veya yüklenip paylaşılması için **Google Drive** hizmetlerini kullanmanız ve eposta göndermeniz durumunda ise **Google Eposta** hizmetinden yararlanmanız gerektiği için sınav haftasından önce kurumsal @**trabzon.edu.tr** uzantılı eposta adresiniz ve şifreniz ile Google'a giriş yaparak Google eposta ve Drive hizmetlerini incelemeniz önerilmektedir. Google Drive'a video dosyalarının yüklenmesi ve adresinin sınav alanında gönderimi ile ilgili eğitim video ve dokümanlarını <https://online.trabzon.edu.tr/> adresinde bulunan **Sınav İşlemleri / Öğrenciyim** sekmesinden inceleyebilirsiniz.
- 13) Gerek bilgisayar ortamındaki ödev veya yazılı sınav dosyasında gerekse kağıt kalemle hazırladığınız ödev veya sınav cevaplarının bulunduğu kağıtlara mutlaka size, derse ve öğretim elemanına ait bilgileri *(adınız ve soyadınız, öğrenci numaranız, bölümünüzün adı, sınıfınız, dersin kodu ve adı, dersin başlangıç ve bitiş sınav tarihi ve saati ile sorumlu öğretim elemanının unvanı, adı ve soyadı, vb.)* okunur bir şekilde yazmalı; ödev veya sınav kağıtlarının her sayfasını numaralandırıp (*sayfa numarası/toplam sayfa sayısı şeklinde*), her sayfayı bizzat kendiniz imzalamalısınız. Ancak, doğrudan bilgisayar, tablet veya telefon ortamında yazıp gönderdiğiniz dosyalarda sayfaları imzalamanıza gerek yoktur. Sınav kâğıdı olarak ekteki örnek sınav kâğıdı şablonunu kullanabilirsiniz. Sınavı kâğıt-kalemle yapma ihtimaline karşı her sınavda yanınızda yeterince A4 kâğıtları (*ya da ekteki boş sınav kâğıdının çıktıları*), kalem ve silgi mutlaka hazır bulunmalıdır. E-Sınav sistemine cevapları yükleyemediğiniz fakat eposta veya telefon mesajıyla gönderdiğiniz durumlarda sonradan sorun yaşamamak adına cevapları gönderdiğiniz tarih ve saati kayıt altına almalısınız.
- 14) Sınav sorularında ses dokümanı istenmişse, E-Sınav sisteminde sorunun altındaki yükleme alanına yüklemeniz, video dosyası istenmiş ise bu dosyayı Google Drive'a yükleyerek dosyanın paylaşım linkini kopyalayıp sorunun cevap alanına yapıştırmanız gerekmektedir. Google Drive hesabınıza yükleyeceğiniz dosya veya belgeleri silmemeli, paylaşımdan kaldırmamalı ve yerlerini değiştirmemelisiniz. Aksi durumda değerlendirme sürecinde dosyalarınız öğretim elemanı tarafından bulunamayacak ve değerlendirmeye alınmayacaktır.

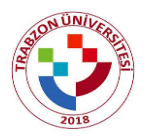

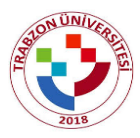

- 15) E-Sınav sisteminde soruların cevapları için ayrılan dosya yükleme alanları en fazla 50 MB boyutunda dosyayı kabul edebildiği için, 50 MB'ın üzerindeki boyutlara sahip her türlü ödev veya sınav dosyasını sınav süresi içerisinde Google Drive'a yükleyerek, dosya/klasör bağlantılarını sınav veya ödevin cevap alanına yazmalı veya ilgili öğretim elemanına eposta veya telefon mesajı ile göndermelisiniz. Google Drive'a yüklenen dosyaların detaylı tarih bilgileri tespit edilebilmektedir. Sınav süresi dışında yüklenen/değiştirilen/taşınan dosyalar dikkate alınmayacaktır.
- 16) Sınav süresinin sonunda E-Sınav sistemine yüklediğiniz ödev veya yazılı sınav cevapları veya belgeleriyle ilgili dosyaları kaydettikten sonra **sisteme doğru şekilde yüklenip yüklenmediğini, açılıp açılmadığını mutlaka kontrol ediniz**. Benzer şekilde ödev veya yazılı sınav cevapları veya belgeleriyle ilgili dosyaları eposta yoluyla öğretim elemanlarına gönderdiğinizde aynı kontrolleri yapınız veya yapılmasını öğretim elemanından talep ediniz.
- 17) Kişisel Verilerin Korunması Kanunu (KVKK) uyarınca öğretim elemanlarının hazırladığı sınavlar ve sorular ile öğrencilerin ödev olarak hazırladığı veya sorulan sorulara cevap olarak verdiği her türlü bilgi, belge, ürün, vb. materyaller öğretim elemanları ve öğrencilerin kişisel verisi olarak değerlendirilir. Bu sınav belge veya materyallerinin depolanması, saklanması, başka platformlarda paylaşılması, cevapların dağıtılması, sınav (ödev veya yazılı sınav) sorularına cevap olarak başkalarına ait ödev veya cevapların sunulması gibi durumlarda KVKK ihlali yapan kişi/kişiler sorumludur. Bu ihlali yapan kişiler hakkında ilgili mevzuatlara göre işlem başlatılır.
- 18) Sınavlarda hazırlanan ödevlerin veya sınav sorularına verilen cevapların özgünlüğü ve benzerlik durumlarını kontrol etmek için öğretim elemanları Turnitin programını kullanabilir. Sınav evraklarının incelenmesinden, sınav sorularına verilen cevaplarda büyük oranda benzerlik, kopya, intihal gibi sınavları geçersiz sayabilecek durumların tespit edilmesi halinde, öğretim elemanları ilgili öğrenci veya öğrenciler hakkında *Trabzon Üniversitesi Önlisans ve Lisans Eğitim Öğretim Yönetmeliği, Trabzon Üniversitesi Lisansüstü Eğitim-Öğretim Yönetmeliği ile Yükseköğretim Kurumları Öğrenci Disiplin Yönetmeliğinin* ilgili hükümlerine göre işlem yapmak üzere ilgili bölüm başkanlıklarına başvuru yapabilir.
- 19) Sınav değerlendirme sonuçlarına ilişkin notlar sadece [ubys.trabzon.edu.tr](https://ekampus.trabzon.edu.tr/) adresindeki Öğrenci Bilgi Sisteminden (OBS) öğrenilecektir.
- 20) Sınav döneminde geçerli bir mazaret sebebiyle sınava giremediğiniz takdirde, bu mazeretinizi ispatlayan resmi bir belge ile Öğrenci İşleri Daire Başkanlığına süresi içerisinde başvuru yapmanız gerekmektedir.
- 21) Burada belirtilmeyen durumlarda *Trabzon Üniversitesi Önlisans ve Lisans Eğitim Öğretim Yönetmeliği, Trabzon Üniversitesi Lisansüstü Eğitim-Öğretim Yönetmeliği* ve ilgili mevzuat hükümlerine göre işlem yapılır.

Çalışmalarınızda kolaylıklar diler, sorunsuz ve başarılı bir sınav dönemi geçirmenizi temenni ederiz.

## **Trabzon Üniversitesi Rektörlüğü**